## **DiskSafe**

Thomas Richter

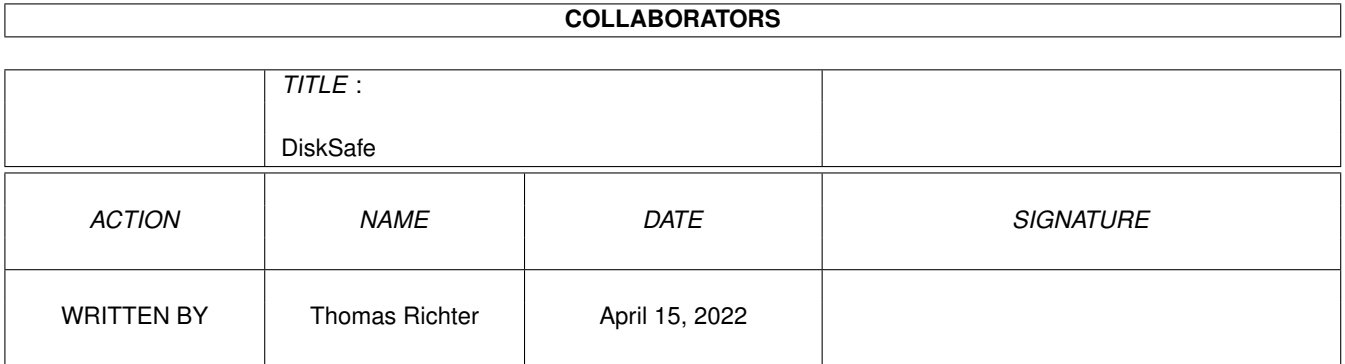

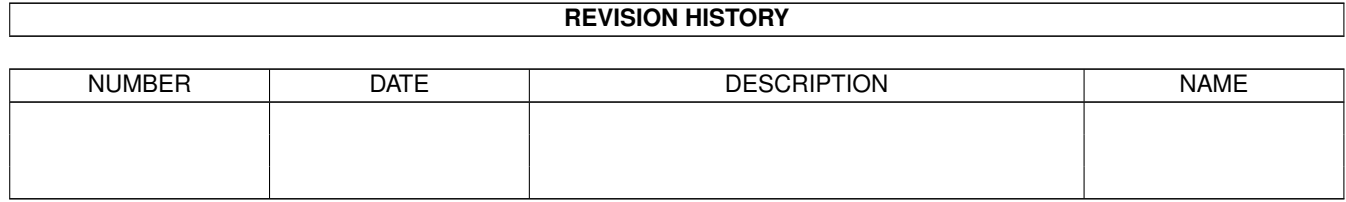

## **Contents**

#### 1 DiskSafe [1](#page-3-0)

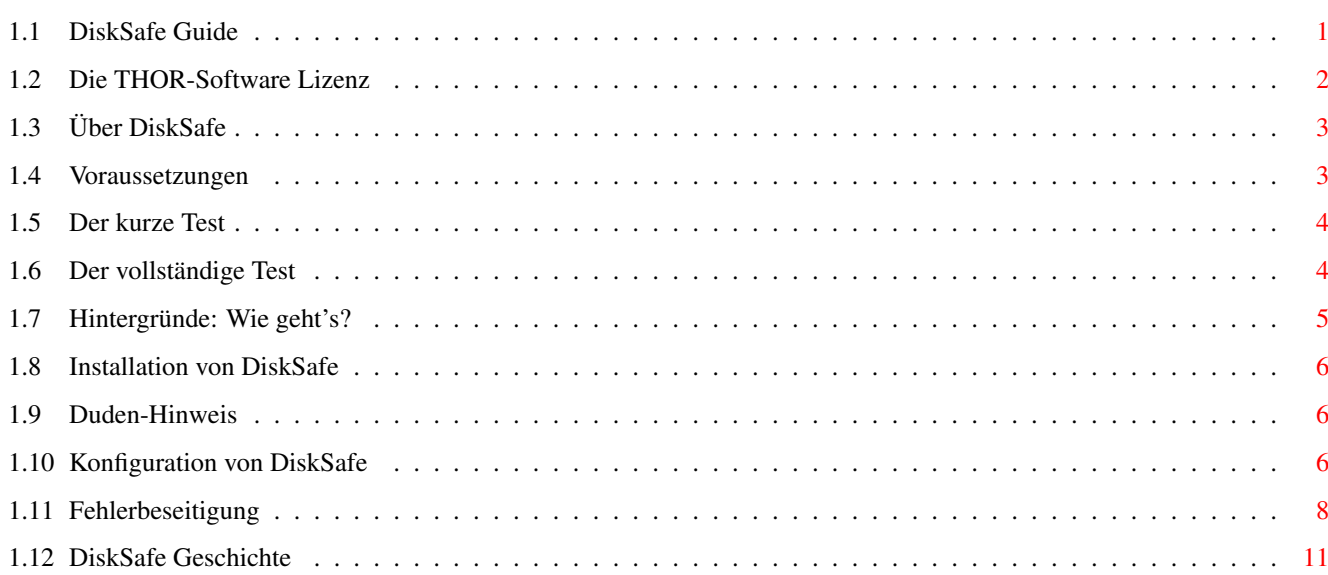

## <span id="page-3-0"></span>**Chapter 1**

# **DiskSafe**

## <span id="page-3-1"></span>**1.1 DiskSafe Guide**

<span id="page-3-2"></span>DiskSafe Guide

Guide Version 1.13 DiskSafe Version 1.17

WICHTIGE HINWEISE:

DiskSafe 1.03 arbeitete nicht korrekt mit dem FastFileSystem zusammen (Danke, C= :-( ). Bitte durch die Version 1.17 ersetzen!

Der "vollständige Test" der Versionen 1.11 und früher hat sich als nicht sehr zuverlässig erwiesen und wurde ersetzt. Bitte führen Sie [diesen Test](#page-6-2) erneut durch!

Die LOGFile-Option der Version 1.12 konnte in Zusammenhang mit FastExec auf Maschinen ohne Autoconfig-Speicher abstürzen! Bitte auf Version 1.17 upgraden!

Der "vollständige Test" wurde erneut überarbeitet und vereinfacht. Eine Online-Hilfe zur Fehlerbeseitigung wurde hinzugefügt.

Die CheckRoot-Version in der letzten Veröffentlichung von DiskSafe konnte auf einigen Maschinen seltsame Fehlermeldungen verursachen. Bitte prüfen Sie in diesem Falle noch einmal!

Inhaltsverzeichnis:

I. [Die Lizenz](#page-4-1)

Bitte zuerst lesen!

II. [Überblick](#page-5-2)

Was macht DiskSafe...

III. [Voraussetzungen](#page-5-3)

Was braucht man...

Für gewöhnlich langweilig, aber diesmal WICHTIG!

IV. [Installation](#page-8-3)

Was aus diesem Archiv gebraucht wird...

IV. [Konfiguration](#page-8-4)

DiskSafe konfigurieren.

V. [Hintergründe](#page-7-1)

Wie funktioniert's?

VI. [Fehlerbeseitigung](#page-10-1)

Was tun, wenn es eben nicht funkioniert...

VII. [Geschichte](#page-13-1) © THOR-Software Thomas Richter Rühmkorffstraße 10A 12209 Berlin Germany EMail: thor@einstein.math.tu-berlin.de WWW: http://www.math.tu-berlin.de/~thor/thor/index.html

DiskSafe ist FREEWARE und urheberrechtlich geschützt © 1996-1997 Thomas Richter. Kommerzieller Verkauf ohne schriftliche Erlaubnis des Authors ist nicht gestattet. Bitte lesen Sie die [Lizenz](#page-4-1) !

## <span id="page-4-0"></span>**1.2 Die THOR-Software Lizenz**

#### <span id="page-4-1"></span>Die THOR-Software Lizenz

Diese Lizenz gilt für die Computerprogramme genannt "DiskSafe" sowie für die Anleitungen "DiskSafe.guide" und "DiskSafe\_D.guide". Der Ausdruck "Programm" im folgenden Text bezeichnet diese Programme und Daten.

Die Programme und Dateein in dieser Veröffentlichung sind unter den unten genannten Einschränkungen frei verfügbar, bleiben jedoch im Urheberrecht (c) von Thomas Richter.

Vervielfältigung des Programmes durch eine kommerzielle Organisation ohne schriftliches Einverständlins des Authors zu einer dritten Person ist unzulässig, falls im Zusammenhang mit dieser Vervielfältigung irgendeine Bezahlung stattfindet, unabhängig ob direkt (als Zahlung für eine Kopie des Programmes) oder indirekt (als Bezahlung für eine Dienstleistung betreffend des Programmes, oder als Bezahlung für ein Produkt oder eine Dienstleistung, die eine "kostenlose" Kopie des Programmes enthält; dies sind lediglich Beispiele, keine Vollständige Aufzählung von nicht gestatteten Aktivitäten). Die folgenden Methoden der Veröffentlichung gegen Bezahlung sind jedoch KEIN Verstoß gegen die oben genannten Einschränkungen:

(i) Speicherung, Ablage und Bezug des Programmes auf/von einem öffentlich zugänglichem Informationsmedium, wie einer Datenbank, vorausgesetzt die Gebühr zum Beziehen von Daten sind unabhängig vom Inhalt (d.h. die gleiche Gebühr würde bei einer zufälligen Auswahl von Daten fällig werden).

(ii) Veröffentlichung des Programmes auf einer CD-ROM, vorausgesetzt daß das Programm (das Programm selbst sowie die dazugehörige Anleitung, ebenso wie alle anderen zum Betrieb des Programmes notwendigen Daten) vollständig enthalten sind, ferner vorausgesetzt, daß alle Daten auf einer solchen CD-ROM für nicht-kommerzielle Anwendungen frei (d.h. ohne Kosten) verfügbar sind.

Alles in dieser Veröffentlichung muß in ursprünglicher und unveränderter Form beisammen bleiben.

#### Einschränkungen:

DAS PROGRAMM WIRD IHNEN "SO WIE ES IST" ZUR VERFÜGUNG GESTELLT, OHNE IRGENDEINE GARANTIE. ES WIRD KEINE GARANTIE IN IRGENDEINER FORM GEWÄHRT, WEDER AUSDRÜCKLICH NOCH STILLSCHWEIGEND, EINSCHLIESSLICH, ABER NICHT BESCHRÄNKT AUF GARANTIEEN BEZÜGLICH BRAUCHBARKEIT FÜR EINEN BESTIMMTEN ZWECK ODER VERLETZUNG VON URHEBERRECHTEN DRITTER. DAS GESAMTE RISIKO BEIM EINSATZ DES PROGRAMMES LIEGT BEI IHNEN. SOLLTE SICH DAS PROGRAMM ALS FEHLERHAFT ERWEISEN, ÜBERNEHMEN SIE DIE KOSTEN ALLER ENTSTEHENDEN ARBEITEN, WIE Z.B. KOSTEN FÜR REPARATUR ODER KORREKTUR IHRES COMPUTERSYSTEMS ODER DER DARAUF GESPEICHERTEN DATEN UND PROGRAMME.

FALLS SIE SICH NICHT MIT DIESEN LIZENZBEDINGUNGEN EINVERSTANDEN ERKLÄREN, MÜSSEN SIE DAS PROGRAMM (DAS PROGRAMM SELBST SOWIE DIE ANLEITUNG ZUSAMMEN MIT ALLEN DATEN, DIE SIE ZUSAM-MEN MIT DIESEM PROGRAMM BEZOGEN HABEN) LÖSCHEN.

## <span id="page-5-0"></span>**1.3 Über DiskSafe**

<span id="page-5-2"></span>"DiskSafe" ist ein kleiner dos.library Patch, der - nun - Disketten und Festplatten gegen versehendlichen Reset schützt.

Wenn Sie die Reset-Tastenkombination drücken (den Affengriff), stoppt der Amiga für gewöhnlich alle Diskettenzugriffe ohne die Daten auf den letzten Stand zu bringen, und hinterläßt so eine vollkommen zerstörte Diskettenstruktur. Wenn Sie dann erneut booten, versucht das Filing-System den aufgetretenen Schaden wieder zu reparieren. Dies ist akzeptabel und schnell solange es sich hierbei um Disketten handelt, aber dauert sehr lange für Festplatten (bis zu 20 Min pro GB) und ist damit vollkommen undiskutabel.

Der "DiskSafe" Patch beendet nun bei einem auftreteten Reset alle Diskettenzugriffe, indem alle Dateien abgeschlossen werden und hinterläßt eine Diskette mit korrekter Dateistruktur, bevor der eigentliche Hardwarereset erlaubt wird. Damit dies funktioniert, muß eine spezielle Reset-Logik in Ihren Amiga eingebaut worden sein, was aber Commodore in ihrer unendlichen Weisheit nicht für alle Amigas vorgesehen hat. Lesen Sie hierzu auch die [Voraussetzungen](#page-5-3) !

Ab Version 1.10 kann DiskSafe auch so eingestellt werden, daß der ColdReboot()-Vektor ebenfalls geschützt wird, womit dann das System auch vor versehendlichen Software-Resets geschützt wird.

Mit der Version 1.12 wurden weitere Optionen eingeführt: Erstens kann man DiskSafe ein Log-File erstellen lassen, in dem alle geretteten Dateien aufgeführt sind. Zusätzlich wurde eine weitere Tastenkombination definiert, mit der man den Computer auch ohne Rettung der Dateien zurücksetzen kann. Schließlich wurde der Sicherungsmechanismus auf weitere Diskettenoperationen ausgedehnt.

Falls Sie besser verstehen wollen, wie DiskSafe eigentlich funktioniert, lesen Sie das Kapitel [Hintergründe](#page-7-1) .

## <span id="page-5-1"></span>**1.4 Voraussetzungen**

<span id="page-5-3"></span>DiskSafe versucht das Resetsignal solange herauszuzögern, bis alle Diskettenzugriffe beendet sind. Damit dies funktionieren kann, muß eine spezielle Reset-Logik in Ihren Amiga eingebaut worden sein. Leider hat es aber Commodore in ihrer unendlichen Weisheit versäumt, diese auch in alle auf dem Mark befindlichen Amigas einzubauen....

Am besten probieren Sie DiskSafe selbst aus, denn ich kann keine Garantie dafür übernehmen, ob diese Resetlogik in Ihren Computer eingebaut ist. Nach meinem Wissen ist sie vorhanden in:

o) neueren A1000

o) den A2000er Serien (A bis C)

o) den A3000 und A4000, und dem A1200 (mit Dank an die Mitteiler)

aber sie ist nicht vorhanden in \*einigen\* (abhängig von der Bordrevision)

o) alten A1000ern

o) A500

o) und A600

Sollte Ihr Rechner nicht auf dieser Liste stehen oder Sie einen A500 Ihr Eigen nennen, so probieren Sie es am besten aus. Insbesondere vom A500 hat Commodore eine ganze Menge Revisionen auf den Markt geworfen, die sich z.T. erheblich unterscheiden.

Bitte lesen Sie hier weiter:

[Ein kurzer Test](#page-6-3)

und um den vollen Test auszuprobieren, versuchen Sie

[Vollständiger Test](#page-6-2)

## <span id="page-6-0"></span>**1.5 Der kurze Test**

<span id="page-6-3"></span>Wie man die von DiskSafe benötigte [Reset Logik](#page-5-3) testet:

Um zu überprüfen, ob die Resetlogik in Ihrem Computer funktioniert, ist das kleine Programm "ResetTest" im "Extras" Ordner dieses Archives enthalten.

So funktioniert's:

- Stellen Sie sicher, das DiskSafe noch nicht installiert ist.
- Öffnen Sie eine Shell.
- Starten Sie das "ResetTest" Programm aus dem "Extras" Ornder. Ein Fenster sollte erscheinen.

\_\_\_\_\_\_\_\_\_\_\_\_\_\_\_\_\_\_\_\_\_\_\_\_\_\_\_\_\_\_\_\_\_\_\_\_\_\_\_\_\_\_\_\_\_\_\_\_\_\_\_\_\_\_\_\_\_\_\_\_\_\_\_\_\_\_\_\_\_\_\_\_\_\_\_

- Drücken Sie die Reset-Tastenkombination:
- Falls Sie einen Countdown von 10 bis 0 sehen und dann die Meldung

\*\* POOF \*\*

bevor der Amiga den Reset auslöst, dann funktioniert die Resetlogik und DiskSafe wird auch funktionieren.

- Falls der Computer sofort ohne den Countdown zurückgesetzt wird, so ist keine Resetlogik vorhanden oder sie funktioniert nicht korrekt. DiskSafe arbeitet dann auch nicht.

Falls dieser Test erfolgreich war, so sollten Sie zur Sicherheit noch den [vollständigen Test](#page-6-2) ausprobieren.

\_\_\_\_\_\_\_\_\_\_\_\_\_\_\_\_\_\_\_\_\_\_\_\_\_\_\_\_\_\_\_\_\_\_\_\_\_\_\_\_\_\_\_\_\_\_\_\_\_\_\_\_\_\_\_\_\_\_\_\_\_\_\_\_\_\_\_\_\_\_\_\_\_\_\_

## <span id="page-6-1"></span>**1.6 Der vollständige Test**

<span id="page-6-2"></span>Wie Sie DiskSafe testen

Bitte lesen Sie die folgenden Anweisungen komplett durch, und stellen Sie sicher, daß Sie sie verstanden haben. Einige der Schritte müssen SCHNELL durchgeführt werden, und Sie werden keine Gelegenheit haben, dabei dieses Manual durchzulesen. DIESER TEST WURDE ERNEUT ÜBERARBEITET, BITTE LESEN SIE IHN NOCHMALS UND FÜHREN SIE IHN EIN WEITERES MAL AUS!

- Nehmen Sie eine neue Diskette und formattieren Sie sie, oder legen Sie eine alte, nicht mehr benötigte und bereits formattierte Diskette bereit. Stellen Sie sicher, daß sich auf dieser Diskette KEINE WICHTIGEN DATEN BEFINDEN, DENN SIE WERDEN BEI DEM TEST EVENTUELL ZERSTÖRT, falls die Resetlogik nicht einwandfrei arbeitet.

- [Installieren](#page-8-3) Sie DiskSafe. Kopieren Sie das Programm "CheckRoot" aus dem "Extras" Verzeichnis dieses Archives an eine sichere Stelle. Dies SOLLTE NICHT die Testdiskette sein, da sie durch den späteren Test beschädigt werden könnte.

- Starten Sie DiskSafe wie folgt:

DiskSafe df0: logfile=RAM:log chunksize=8192

- Legen Sie die wie oben vorbereitete Diskette in Ihr erstes Laufwerk ein.

- Öffnen Sie eine Shell.

- Suchen Sie sich mit der Shell ein GROSSES (200K oder mehr) File zum Testen aus. DiskSafe selbst ist zu klein für diesen Test. Jede Datei kann hierzu verwendet werden!

- Geben Sie das folgende Kommando ein:

copy file to df0:foo

Dabei ist file der Name der Testdatei. Drücken Sie dann RETURN, um das Kommando zu starten. Nachdem sich die Diskette angefangen hat zu drehen, warten Sie ein Weilchen und drücken Sie DANN DIE RESET-TASTENKOMBINATION! (JAWOLL! Entgegen allen Regeln des guten Benehmens!)

- Beobachten Sie, was nun passiert: Falls der Rechner sofort mit dem Booten beginnt, ist es sehr unwahrscheinlich, das die notwendige Hardware vorhanden ist. Falls jedoch die Diskette mit dem Schreiben fortfährt und der Amiga anscheinend das Resetsignal ignoriert, so funktioniert alles wie es soll.

Ein Requester kann nun erscheinen, der besagt daß die Diskette schreibgeschützt ist. Dies ist lediglich der Software-Schutz, der von DiskSafe aufgebaut wurde. Ignorieren Sie diesen Requester!

Wie dem auch sei: Entfernen Sie IN JEDEM FALL die Diskette sobald das Laufwerkslicht erlischt. Ignorieren Sie jede Aufforderung des Rechners, dies nicht zu tun oder die Diskette wieder einzulegen. Der Computer wird dann nach kurzer Zeit mit dem Rebooten beginnen, denn DiskSafe hat seine Arbeit getan, eventuell müssen sie sogar die Diskette während des Bootvorganges entfernen.

- Schalten Sie den Schreibschutz ein. DIESER TEIL DES TESTES WURDE GEÄNDERT!

- Warten Sie bis die Workbench erscheint.

- Starten Sie eine Shell.

- Legen Sie die Diskette ein, und warten Sie, bis das Laufwerkslicht wieder erlischt. Dies kann eine Weile dauern! (NOCHMALS: Dieser Teil wurde geändert!)

- Führen Sie das oben kopierte "CheckRoot" Kommando aus dem "Extras" Ordner wie folgt aus, um das erste interne Laufwerk zu testen:

CheckRoot df0:

Ersetzen Sie, falls notwendig, "df0:" durch den GERÄTENAMEN desjenigen Laufwerkes, in das Sie die Diskette eingelegt haben.

- Betrachten Sie die Ausgabe von "CheckRoot". Sollte sie "The root block is valid" lauten, so funktionierte DiskSafe ordnungsgemäß und die Diskette ist gültig. Sollte hingegen die Ausgabe "The root block is invalid" lauten, so konnte DiskSafe die Diskette nicht schützen. Falls Sie etwas in der Art "Can't read the root block" erhalten, so ist entweder das Laufwerk nicht nicht bereit zum Lesen - warten Sie in diesem Falle einige Sekunden und führen Sie "CheckRoot" erneut aus - oder aber wurde physikalisch beschädigt. Auch in diesem Falle konnte Ihnen DiskSafe nicht helfen.

Ein weiterer Test besteht darin, zu überprüfen ob DiskSafe das Logfile erzeugen kann:

- Starten Sie DiskSafe erneut, mit der gleichen Kommandozeile wie oben:

DiskSafe df0: logfile=RAM:log chunksize=8192

Schauen Sie nun in der RAM: Disk nach - ein File namens "log" sollte dort erschienen sein. Benutzen Sie "type" oder "more", um es sich anzusehen. Es sollte den Namen der Zieldatei der oben abgebrochenen Kopieroperation enthalten.

Falls Sie wissen möchten, wie DiskSafe arbeitet (oder eben nicht arbeitet), lesen Sie die [Hintergründe](#page-7-1) .

## <span id="page-7-0"></span>**1.7 Hintergründe: Wie geht's?**

<span id="page-7-1"></span>Auf jedem Dateiträger, der vom Amiga-Filingsystem verwaltet wird, befindet sich ein spezieller Datensatz, der "BitMap"-Block. Diese "BitMap" speichert die Information welche Sektoren auf der Diskette frei oder bereits von Dateien belegt sind - da sie ja keine bereits existierenden Dateien mit neuen Daten überspielen möchten.

Jedesmal wenn eine Datei für den Schreibzugriff geöffnet wird, wird diese "BitMap" in den Arbeitsspeicher Ihres Computers eingelesen, um eben festzustellen, wohin die neuen Daten geschrieben werden können. Die "BitMap" wird erst dann zurückgeschrieben, wenn die Datei wieder geschlossen wird, also die Diskettenoperation beendet ist.

ES SEI DENN sie drücken RESET während des Diskettenzugriffs. In diesem Falle wird nur ein Teil der Daten geschrieben, aber, schlimmer noch, die BitMap wird nicht zurückgeschrieben. Damit befindet sich eine fehlerhafte Belegungstabelle auf der Diskette.

Während des Bootens wird dieser Fehler vom Filing-System festgestellt, und mit mehr oder weniger Erfolg repariert.

Was macht nun DiskSafe:

Falls Sie einen Reset auslösen, wird dieser zuerst vom keyboard.device abgefangen, welches nun selbst DiskSafe informiert und den Reset erst einmal zurückstellt - aber für maximal zehn Sekunden (darum muß nun alles sehr schnell gehen). Dieses Zurückstellen des Resetsignals funktioniert leider nicht auf allen Amigas, da dafür ein besonderer Schaltkreis, die Resetlogik benötigt wird. Um die Produktionskosten möglichst niedrig zu halten (ebenso wie die Zufriedenheit der Kunden) hat sich Commodore entschlossen, diese Schaltung nicht in jeden auf dem Markt befindlichen Amiga einzubauen!

Falls nun, angenommen, das keyboard.device den Reset zurückstellen KONNTE, schließt DiskSafe alle für Schreibzugriff geöffneten Dateien und schreibt den Diskettenbuffer zurück auf die Diskette, womit diese dann wieder eine gültige BitMap erhält. Bei Beendigung dieser Zugriffe wird das keyboard.device darüber informiert, daß nun der Reset sicher ausgeführt werden darf.

Die Erzeugung des Log-Files ist ebenfalls ziemlich trickig: Die Liste der geöffneten Dateien wird in ein residentes Speicherstück kopiert, damit sie die Reset-Operation überlebt. Das eigentliche Log-File wird dann nicht zum Zeitpunkt des Resets geschrieben, denn hier ist das Laufwerk recht beschäftigt, sondern erst vom nächsten DiskSafe-Kommando, daß sich die übriggebliebenen Daten zurechtsammelt. Zu diesem Zeitpunkt ist das Betriebssytem wieder in einem stabilen Zustand, und das Log-File kann ohne Probleme geschrieben werden.

BEMERKUNG: Experten werden bemerkt haben, daß ich den ganzen Prozeß der Diskettenvalidierung und der Dateiverwaltung etwas vereinfacht dargestellt habe, genauso wie die Verzögerung des Reset-Signales. Ich weiß es wirklich besser, aber ich wollte die Erklärung nicht unnötig verkomplizieren. Haben Sie bitte Verständnis...

## <span id="page-8-0"></span>**1.8 Installation von DiskSafe**

<span id="page-8-3"></span>Der Installationsvorgang ist recht einfach:

Kopieren Sie "DiskSafe" in den "C:" Ordner, und diese (oder die englische) Anleitung wohin immer Sie wollen.

Danach emfehle ich Ihnen DRINGENST (!), DiskSafe zu testen, z.B. mit dem [kurzen Test](#page-6-3) .

Sollten Sie feststellen, daß DiskSafe einwandfrei auf Ihrem Amiga läuft, sollten Sie es [konfigurieren](#page-8-4) .

## <span id="page-8-1"></span>**1.9 Duden-Hinweis**

<span id="page-8-5"></span>Ja, es heißt wirklich "Edieren" und nicht "Editieren". Ungläubige mögen den Duden befragen!

## <span id="page-8-2"></span>**1.10 Konfiguration von DiskSafe**

<span id="page-8-4"></span>Nachdem Sie DiskSafe [installiert](#page-8-3) und [getestet](#page-6-3) haben, sollten Sie es für Ihre persöhnlichen Bedürfnisse konfigurieren.

[Edieren](#page-8-5) Sie die Startup-Sequence mit einem Editor Ihrer Wahl, und fügen Sie über dem Kommando "LoadWB" die folgende Zeile ein:

DiskSafe REBOOT drvs

Der Schalter "REBOOT" kann ganz nach Wunsch auch entfallen. Fügen Sie Ihn hinzu, falls sie einen zusätzlichen Schutz gegen Software-Resets (durch den ColdReboot()-Vektor) erhalten möchten, oder lassen Sie ihn ansonsten fort. Ich emfehle Ihnen, "REBOOT" mit anzugeben. Es kostet kein Byte mehr an Speicher, und ist ein weiterer Schutz.

Das drvs Argument ist eine Liste derjenigen Geräte, die durch DiskSafe gesichert werden sollen. Beachten Sie dabei bitte die folgenden Faustregeln:

- Die wichtigten Laufwerke sollten ZULETZT angegeben werden, da sie ZUERST gesichert werden.

- Langsamere Laufwerke sollten ZUERST angegeben werden, weil sie dann ZULETZT gesichert werden.

- Falls Sie eine Partition einer Festplatte schützen, so sollten Sie ALLE Partitionen schützen. Insbesondere sollten Sie ALLE Diskettenlaufwerke hinzufügen, sollten Sie eines schützen wollen.

Die Laufwerksangabe muß als ein DOS DEVICE erfolgen. Mit anderen Worten: VOLUMES (Namen von Disketten) oder ASSIGNS (logische Geräte) tun's hier nicht.

Eine typische Kommandozeile sieht dann also so aus:

DiskSafe REBOOT df1: df0: dh1: dh0:

Bitte beachten Sie die Anordnung der Geräteangaben!

ACHTUNG: Damit DiskSafe richtig funktionieren kann, müssen einige Vektoren der dos.library gepatcht, also "verbogen" werden, ebenso wie der ColdReboot()-Vektor der exec.library bei Angabe der REBOOT-Option. Einige Virenchecker können sich darüber beschwehren.

TIP: Ein "Chunk Size" - Parameter kann direkt hinter dem Doppelpunkt jedes Gerätenamens angegeben werden, d.h. Sie können auch "df0:11264" anstelle von "df0:" schreiben. Wozu dies gut ist, steht weiter unten.

\_\_\_\_\_\_\_\_\_\_\_\_\_\_\_\_\_\_\_\_\_\_\_\_\_\_\_\_\_\_\_\_\_\_\_\_\_\_\_\_\_\_\_\_\_\_\_\_\_\_\_\_\_\_\_\_\_\_\_\_\_\_\_\_\_\_\_\_\_\_\_\_\_\_\_

\_\_\_\_\_\_\_\_\_\_\_\_\_\_\_\_\_\_\_\_\_\_\_\_\_\_\_\_\_\_\_\_\_\_\_\_\_\_\_\_\_\_\_\_\_\_\_\_\_\_\_\_\_\_\_\_\_\_\_\_\_\_\_\_\_\_\_\_\_\_\_\_\_\_\_

\_\_\_\_\_\_\_\_\_\_\_\_\_\_\_\_\_\_\_\_\_\_\_\_\_\_\_\_\_\_\_\_\_\_\_\_\_\_\_\_\_\_\_\_\_\_\_\_\_\_\_\_\_\_\_\_\_\_\_\_\_\_\_\_\_\_\_\_\_\_\_\_\_\_\_

\_\_\_\_\_\_\_\_\_\_\_\_\_\_\_\_\_\_\_\_\_\_\_\_\_\_\_\_\_\_\_\_\_\_\_\_\_\_\_\_\_\_\_\_\_\_\_\_\_\_\_\_\_\_\_\_\_\_\_\_\_\_\_\_\_\_\_\_\_\_\_\_\_\_\_

\_\_\_\_\_\_\_\_\_\_\_\_\_\_\_\_\_\_\_\_\_\_\_\_\_\_\_\_\_\_\_\_\_\_\_\_\_\_\_\_\_\_\_\_\_\_\_\_\_\_\_\_\_\_\_\_\_\_\_\_\_\_\_\_\_\_\_\_\_\_\_\_\_\_\_

\_\_\_\_\_\_\_\_\_\_\_\_\_\_\_\_\_\_\_\_\_\_\_\_\_\_\_\_\_\_\_\_\_\_\_\_\_\_\_\_\_\_\_\_\_\_\_\_\_\_\_\_\_\_\_\_\_\_\_\_\_\_\_\_\_\_\_\_\_\_\_\_\_\_\_

Weitere Kommandozeilen-Argumente:

Fügen Sie IGNORE zu der Kommandozeile hinzu, um DiskSafe davon abzuhalten, sich über nicht existierende Geräte zu beschweren. Dies kann dann nützlich sein, wenn sie mit ausgeschalteten oder heruntergefahrenen Laufwerken booten.

Die ungültigen Laufwerke werden in diesem Falle einfach ignoriert, ABER AUCH NICHT GESCHÜTZT, sollten Sie sie später in das System einbinden.

Eine bessere Lösung besteht darin, einen Mountlist-Eintrag für diese Geräte zu erstellen, und hierbei den "Mount"-Parameter auf null zu setzen. Solche Geräte werden von DiskSafe geschützt, sobald sie in das System eingebunden werden.

Sie können ein Log-File mit den zum Resetzeitpunkt offenen Dateien anfordern. Fügen Sie hierzu "LOGFILE=file" in die Kommandozeile ein. Der Nachteil dieser Log-File-Erzeugung ist aber, daß sie mehr Speicher frißt, denn die Dateinamen müssen aufgehoben werden.

BEACHTEN SIE BITTE, DASS DAS LOG-FILE NICHT GESCHRIEBEN WIRD, WENN DER RESET AUFTRITT. Diese Aufgabe erledigt das nächste DiskSafe-Kommando mit eingeschaltetem LOGFILE Argument!

Damit dies aber funktioniert, wird der sog. "KickMemPtr"-Mechanismus des Betriebssystems verwendet. Auch hierüber können sich manche Virenchecker beschweren, oder schlimmer noch, die Log-File-Erzeugung ganz unterbinden, indem sie die Zugriffe auf diese Pointer verhindern.

Sie können ebenfalls DiskSafe um einen schnellen Reset ohne Datensicherung bitten. Dies ist nützlich, falls Sie feststellen sollten, daß der SCSI oder IDE-Bus steht, und somit DiskSafe sowieso nicht arbeiten kann. Um diesen schnellen Reset zu erlauben, fügen Sie QUICKKEY zur Kommandozeile hinzu. Er wird dann ausgelöst durch das Drücken auf eine Shift - Taste, und dann, zusammen mit gedrückter Shift - Taste, mit der üblichen Reset-Kombination.

ES HAT KEINEN ZWECK, SHIFT NACH DER RESETTASTENKOMBINATION ZU DRÜCKEN, da zu diesem Zeitpunkt die Tastatur durch den schwebenden Reset blockiert ist.

DiskSafe kann auch beauftragt werden, den Boot-Prozess solange zu blockieren, bis alle Geräte auf der Kommandozeile validiert sind. Solche nicht-validierten Medien können durch einen schwerwiegenden Absturz erzeugt werden, bei dem das Filing-System beschädigt wurde und DiskSafe keine Chance hatte, die Dateibuffer zurückzuschreiben. Geben Sie die Option WAITVERIFY an, dann hält DiskSafe den Boot-Prozess solange auf, bis wirklich alle Dateiträger validiert sind.

Sie können sich auch einen Requester anzeugen lassen, falls DiskSafe auf nicht validierte Medien stößt. Geben Sie hierzu das VERIFYREQ Argument auf der Kommandozeile an, damit DiskSafe anzeigt, was passiert ist.

WARNUNG: Sie MÜSSEN gleichzeitig auch WAITVERIFY als Option hinzufügen, sonst gibt's nie einen Requester.

Noch eine WARNUNG: Ist mehr als ein Gerät nicht validiert, zeigt DiskSafe nur für das erste fehlerhafte Gerät einen Requester. Die Ordnung ist hierbei die gleiche wie beim Reset: Die hinteren Geräte auf der Kommandozeile, also die schnelleren, werden zuerst geprüft.

Noch eine Option: Es hat sich herausgestellt, daß die Workbench große Files mit nur einem Aufruf von Read() oder Write() kopiert wenn genügend freier Speicher vorhanden ist. Ein solcher IO Vorgang kann von DiskSafe nicht abgebruchen werden, und falls das Gerät nicht schnell genug ist um den vollständigen Buffer zu schreiben, kann dadurch die Diskette ebenfalls beschädigt werden. Um diese Fehlerquelle zu beseitigen, können Sie DiskSafe darum bitten, große IO-Operationen in kleinere aufzuteilen, damit DiskSafe diese dann rechtzeitig genug abbrechen kann.

Hierzu müssen Sie diejenige Blockgröße angeben, die auf einmal geschrieben werden kann. Als eine Daumenregel sollte man für das Argument von CHUNKSIZE die Hälfte der Anzahl von Bytes angeben, die innerhalb der zehn Sekunden Resetverzögerung geschrieben werden können. Ein Wert von 11264 hat sich als sinnvoll für Disketten herausgestellt.

WARNUNG! Die CHUNKSIZE Option kann den IO Durchsatz Ihrer Geräte vermindern, d.h. verlangsamt Schreib- und Lesezugriffe. Die meisten modernen Festplatten sind schnell genug, um ohne diese Option sicher zu sein. Aber FALLS Sie ebenfalls Ihre Disketten schützen wollen, stellen Sie sicher, daß diese Blockgröße selbst für das langsamste Gerät klein genug ist. Versuchen Sie abzuschätzen, wieviele Bytes innerhalb von fünf Sekunden geschrieben werden können, verwenden Sie diese Anzahl als Argument. Sollte die Zahl groß genug sein, verzichten Sie auf diese Option.

BEMERKUNG: Die CHUNKSIZE Option patcht die Read() und Write() Vektoren der dos.library. Dies kann (sollte) bei einigen Virentestern zu Aufschreien führen!

 $\overline{\phantom{a}}$  , and the set of the set of the set of the set of the set of the set of the set of the set of the set of the set of the set of the set of the set of the set of the set of the set of the set of the set of the s

 $\overline{\phantom{a}}$  , and the set of the set of the set of the set of the set of the set of the set of the set of the set of the set of the set of the set of the set of the set of the set of the set of the set of the set of the s

\_\_\_\_\_\_\_\_\_\_\_\_\_\_\_\_\_\_\_\_\_\_\_\_\_\_\_\_\_\_\_\_\_\_\_\_\_\_\_\_\_\_\_\_\_\_\_\_\_\_\_\_\_\_\_\_\_\_\_\_\_\_\_\_\_\_\_\_\_\_\_\_\_\_\_

 $\overline{\phantom{a}}$  , and the set of the set of the set of the set of the set of the set of the set of the set of the set of the set of the set of the set of the set of the set of the set of the set of the set of the set of the s

Ab Version 1.16 können Sie diese "ChunkSize" auch individuell für jedes Gerät angeben. Fügen Sie dazu die "ChunkSize" in Bytes an den Gerätenamen direkt hinter dem Doppelpunkt an; schreiben Sie also zum Beispiel "df0:11264" anstelle von "df0:", um die maximale Übertragungsgröße der Floppy auf 11264 Bytes zu beschneiden und um die Voreinstellung von CHUNKSIZE zu überladen.

Diese Option ist dann nützlich, wenn Sie Geräte mit ganz unterschiedlichen Übertragungsgeschwindigkeiten schützen wollen, also z.B. die Floppies und eine Festplatte. Eine kleine Blockgröße ist für die Floppies zu emfehlen, wird aber die Festplatte ausbremsen; aus diesem Grunde ist es sinnvoller, diese Blockgrößen individuell pro Laufwerk anzugeben. Eine typische Kommandozeile würde dann also so aussehen:

#### DiskSafe df0:11624 dh0:1048576

ACHTUNG! Sobald Sie eine oder mehrere individuelle Blockgrößen für die Geräte angeben, patcht DiskSafe die Read() und Write() Vektoren der dos.library. Dies bewegt vermutlich (hoffentlich?) einen Virenchecker dazu, einen Virenalarm zu geben. Ebenfalls wird sich die Übertragungsrate Ihrer Festplatte etwas verringern; da dieser Patch etwas komplizierter ist als der, der von CHUNKSIZE implementiert wird, sogar mehr als wenn Sie nur die CHUNKSIZE-Option angeben.

Um später herauszufinden, welche Geräte durch DiskSafe geschützt wurden, kann eine Liste dieser Geräte ausgedruckt werden. Rufen Sie dazu DiskSafe wie folgt von der Shell auf:

#### DiskSafe SHOW

und Sie erhalten entweder einen Hinweis, daß DiskSafe nicht installiert wurde, oder die Auflistung der "gesicherten" Treiber.

NOCH EINE WARNUNG: Es gibt neben den oben beschriebenen Argumenten NOCH MEHR Argumente für INTERNEN GEBRAUCH. Rufen Sie DiskSafe nicht OHNE GUTEN Grund (d.h. ohne daß ich Sie darum bitte) mit diesen Argumenten auf!

## <span id="page-10-0"></span>**1.11 Fehlerbeseitigung**

<span id="page-10-1"></span>Falls die Dinge nicht so laufen sollten, wie Sie wollen....

Regel EINS: Keine Panik!

Eine Daumenregel zuerst: Sollte der [kurze Test](#page-6-3) erfolgreich absolviert worden sein, so ist es sehr unwahrscheinlich, daß DiskSafe versagt. Der Computer hat damit bewiesen, daß die nötige Hardware vorhanden ist. Es bleiben nur noch Software-Inkompatibilitäten als Fehlerursache!

Falls der kurze Test nicht funktionierte...

Einige Virenchecker patchen den Reserthandler-Mechanismus, um die Installation von Viren zu verhindern. Dies macht aber auch die Installation des DiskSafe-Resethandlers unmöglich. Um DiskSafe erneut zu testen:

- Schalten Sie den Computer aus.

- Starten Sie ihn erneut, aber OHNE die Startup-Sequence auszuführen. Halten Sie dazu beim Einschalten beide Maustasten gedrückt, bis das Startupfenster erscheint. Klicken Sie dann auf das "Boot with no Startup-Sequence" Gadget.

- Führen Sie den kurzen Test erneut aus.

- Falls der kurze dann Test funktioniert: Entfernen Sie alle Patches aus der Startup-Sequence und aus dem WBStartup-Ordner. Fügen Sie sie nach und nach wieder ein, um herauszufinden, auf welches Programm der Fehler zurückzuführen ist.

Falls der kurze Test wieder nicht funktioniert, kann ich Ihnen leider auch nicht weiterhelfen. Das Versagen kann auf eine Tastatur eines Fremdherstellers zurückzuführen sein, die den Reset-Warnungscode nicht sendet, oder eine defekte oder nicht eingebaute Resetlogik. Versuchen Sie einen Hardware-Techniker zu erreichen, vielleicht läßt sich ja die Reset-Logik noch einbauen.

Falls der kurze Test erfolgreich absolviert wurde, aber DiskSafe trotzdem nicht wie erwartet funktioniert...

\_\_\_\_\_\_\_\_\_\_\_\_\_\_\_\_\_\_\_\_\_\_\_\_\_\_\_\_\_\_\_\_\_\_\_\_\_\_\_\_\_\_\_\_\_\_\_\_\_\_\_\_\_\_\_\_\_\_\_\_\_\_\_\_\_\_\_\_\_\_\_\_\_\_

 $\mathcal{L}_\text{max}$  , and the set of the set of the set of the set of the set of the set of the set of the set of the set of the set of the set of the set of the set of the set of the set of the set of the set of the set of the

F: Ich erhalte eine Fehlermeldung wie "xyz is not a valid DOS device" oder "xyz is not a filing device".

A: Sie haben versucht, DiskSafe entweder auf einem Gerät zu installieren, daß keine Fileverwaltung erlaubt, oder ein Assign oder Medienname statt einer Gerätebezeichnung darstellt, oder das im Augenblick nicht verfügbar (z.B. nicht eingeschaltet) ist.

Wie kann man mehr hierüber herausfinden?

Überprüfen Sie die Geräteliste wie folgt: Kopieren Sie das "Devices" Programm aus dem "Extras" Ordner dieses Archives nach "C:" und starten Sie es mit der gleichen Geräteliste wie DiskSafe, also zum Beispiel:

devices df0: df1: dh0: dh1:

Lesen Sie die Ausgabe! Sie sollten eine große Liste von Daten für jedes Gerät in der Liste erhalten, also vier für dieses Beispiel. Betrachten Sie den "Type"-Eintrag dieser Liste. Für jedes Gerät sollte dort "Device" stehen, und jede Liste sollte einen Eintrag namens "ExecDevice" besitzen, dem Namen des Hardwaretreibers. Alle weiteren Typen von Geräten funktionieren nicht! Assigns und Mediennamen sind hier nicht brauchbar, ebenso wie Geräte, die keine Dateien verwalten können, wie PRT:, CON:. RAM: ist ebenfalls nicht möglich (aus offensichtlichen Gründen, obwohl es Dateien verwalten kann).

Falls "devices" einen Fehler wie "xyz not found" meldet, dann ist entweder der Gerätename nicht korrekt (Achten Sie auf Tippfehler!) oder das Gerät ist nicht angemeldet, d.h. gemounted.

Wechselmedien SOLLTEN angemeldet (gemounted) werden bevor Sie mit DiskSafe geschützt werden sollen, selbst wenn kein Medium eingelegt ist. Auch hier gilt: ERST ANMELDEN, DANN EINSCHALTEN!

Sollte dies aus irgendeinem Grund nicht möglich sein, können Sie DiskSafe darum bitten, diese Geräte einfach zu ignorieren und nur dann zu schützen, falls sie beim Booten verfügbar sind. DiskSafe wird diese Geräte NICHT schützen, falls sie beim Hochfahren nicht verfügbar sind, also Achtung!

Verwenden Sie die Option IGNORE, um solche Geräte von Fall zu Fall vom Schutz auszunehmen, lesen Sie auch das [Konfigu](#page-8-4)[rationskapitel](#page-8-4) der Anleitung!

F: Ich erhalte eine Fehlermeldung wie oben beschrieben Laufwerksangaben wie "df0:df1:"

\_\_\_\_\_\_\_\_\_\_\_\_\_\_\_\_\_\_\_\_\_\_\_\_\_\_\_\_\_\_\_\_\_\_\_\_\_\_\_\_\_\_\_\_\_\_\_\_\_\_\_\_\_\_\_\_\_\_\_\_\_\_\_\_\_\_\_\_\_\_\_\_\_\_\_\_

\_\_\_\_\_\_\_\_\_\_\_\_\_\_\_\_\_\_\_\_\_\_\_\_\_\_\_\_\_\_\_\_\_\_\_\_\_\_\_\_\_\_\_\_\_\_\_\_\_\_\_\_\_\_\_\_\_\_\_\_\_\_\_\_\_\_\_\_\_\_\_\_\_\_\_\_

\_\_\_\_\_\_\_\_\_\_\_\_\_\_\_\_\_\_\_\_\_\_\_\_\_\_\_\_\_\_\_\_\_\_\_\_\_\_\_\_\_\_\_\_\_\_\_\_\_\_\_\_\_\_\_\_\_\_\_\_\_\_\_\_\_\_\_\_\_\_\_\_\_\_\_\_

A: Fügen Sie Leerzeichen zwischen die Gerätenamen ein! Diese werden als Trennzeichen vom Argumentenparser benötigt.

F: Ich erhalte Fehlermeldungen wie oben beschrieben mit der Argumentenzeile

DiskSafe devices="df0: df1:"

A: Entfernen Sie die Anführungszeichen. Sie klammern Namen mit Leerzeichen zusammen, also veranlassen DiskSafe ein Gerät des Namens "df0: df1:", in einem Wort, zu schützen. Ersetzen Sie die obige Zeile durch

DiskSafe devices=df0: df1:

ohne die Anführungszeichen.

F: DiskSafe konnte ein Gerät nicht schützen, das ich nach dem Hochfahren eingeschaltet habe. Ich verwende die IGNORE Option.

A: Ich bedaurere, aber hier kann ich nicht helfen. Alle zu schützenden Geräte MÜSSEN beim Aufruf von DiskSafe verfügbar sein, sie sollten ZUMINDEST gemountet sein, selbst wenn sie ausgeschaltet sind.

F: Ich verwende ein lautes IDE Laufwerk, das ich von Zeit zu Zeit parke, um meine Ruhe zu haben. Falls dieses Gerät beim Reset nicht ansprechbar, also geparkt ist, hängt der Rechner für zehn Sekunden oder startet unnötigerweise diese Platte.

A: DiskSafe versucht, Ihre Daten durch ein CMD\_UPDATE Kommando auf die Platte zurückzuschreiben, und schaltet danach den Motor aus. Falls das Gerät aus irgendeinem Grund nicht verfügbar sein sollte, kann sich dieser Systemaufruf aus irgendeinem Grund aufhängen. Ich habe im Augenblick keine Lösung für dieses Problem, da ich nicht herausfinden kann, ob eine IDE Platte geparkt ist. Das Exec-Device läßt sich ohne Fehlermeldung öffnen, was DiskSafe zu der Annahme verleitet, daß das Gerät verfügbar ist.

Die einzige Umgehung, die ich hierfür anbieten kann, ist die QUICKKEY-Option, lesen die das [Konfigurationskapitel](#page-8-4) dieser Anleitung. DiskSafe kann mit einer Taste dazu bewegt werden, den Reset sofort, ohne Schutz, auszulösen.

F: DiskSafe scheint meine Floppies nicht recht zu schützen, obwohl ich "df0: ..." als Argumente angab.

\_\_\_\_\_\_\_\_\_\_\_\_\_\_\_\_\_\_\_\_\_\_\_\_\_\_\_\_\_\_\_\_\_\_\_\_\_\_\_\_\_\_\_\_\_\_\_\_\_\_\_\_\_\_\_\_\_\_\_\_\_\_\_\_\_\_\_\_\_\_\_\_\_\_\_\_

\_\_\_\_\_\_\_\_\_\_\_\_\_\_\_\_\_\_\_\_\_\_\_\_\_\_\_\_\_\_\_\_\_\_\_\_\_\_\_\_\_\_\_\_\_\_\_\_\_\_\_\_\_\_\_\_\_\_\_\_\_\_\_\_\_\_\_\_\_\_\_\_\_\_\_\_

A: Es ist möglich, daß ihre Laufwerke einfach zu langsam waren, um die IO Operation innerhalb der maximal möglichen zehn Sekunden zu beenden. Falls Sie dennoch die Floppies schützen wollen, probieren Sie doch einmal die "CHUNKSIZE" Option von DiskSafe, lesen hier hierzu auch das [Konfigurationskapitel](#page-8-4) der Anleitung.

Ein brauchbarer Wert für "CHUNKSIZE" ist 11264, getestet mit den üblichen Amiga-Laufwerken.

\_\_\_\_\_\_\_\_\_\_\_\_\_\_\_\_\_\_\_\_\_\_\_\_\_\_\_\_\_\_\_\_\_\_\_\_\_\_\_\_\_\_\_\_\_\_\_\_\_\_\_\_\_\_\_\_\_\_\_\_\_\_\_\_\_\_\_\_\_\_\_\_\_\_\_\_

\_\_\_\_\_\_\_\_\_\_\_\_\_\_\_\_\_\_\_\_\_\_\_\_\_\_\_\_\_\_\_\_\_\_\_\_\_\_\_\_\_\_\_\_\_\_\_\_\_\_\_\_\_\_\_\_\_\_\_\_\_\_\_\_\_\_\_\_\_\_\_\_\_\_\_\_

\_\_\_\_\_\_\_\_\_\_\_\_\_\_\_\_\_\_\_\_\_\_\_\_\_\_\_\_\_\_\_\_\_\_\_\_\_\_\_\_\_\_\_\_\_\_\_\_\_\_\_\_\_\_\_\_\_\_\_\_\_\_\_\_\_\_\_\_\_\_\_\_\_\_\_\_

\_\_\_\_\_\_\_\_\_\_\_\_\_\_\_\_\_\_\_\_\_\_\_\_\_\_\_\_\_\_\_\_\_\_\_\_\_\_\_\_\_\_\_\_\_\_\_\_\_\_\_\_\_\_\_\_\_\_\_\_\_\_\_\_\_\_\_\_\_\_\_\_\_\_\_\_

ACHTUNG: Diese Option wird alle I/O Operationen ein wenig verlangsamen! Finden Sie heraus, ob dies für Sie akzeptablel ist, es ist eine Abwägung zwischen Tempo und Sicherheit!

F: Eines Tages stürzte ein Program bei mir ab. Ich habe dann einen Reset ausgelöst, der auch verzögert wurde. Trotzdem konnte DiskSafe meine Platte nicht schützen.

A: Falls das Dateiverwaltungssystem bei diesem Absturz beschädigt wurde, gibt es ABSOLUT KEINE MÖGLICHKEIT, die Platte durch DiskSafe zu sichern. Ich kann ihnen hier bedauerlicherweise auch nicht weiterhelfen. Es ist ein Fehler des Amiga "Betriebssystems", daß es Programme nicht vor dem versehendlichen Überschreiben durch fehlerhafte Programme schützt, sogar DiskSafe kann Ihnen dann unter Umständen nicht weiterhelfen. Sollte der Root-Block der Platte im Speicher verloren sein, so sind Sie es auch! DiskSafe hilft gegen versehendliche Resets, nicht gegen fehlerhafte Software!

F: Eine wesendliche Verzögerung entsteht beim Booten, falls DiskSafe installiert ist.

A: Stellen Sie sicher, daß alle Geräte beim Aufruf von DiskSafe angemeldet (gemountet) und ansprechbar sind. DiskSafe versucht, auf diese Geräte zuzugreifen und kann dadurch die Mount-Operation auslösen. Die KÖNNTE der Grund für die Verzögerung sein. Sollte alles nicht helfen, sprechen Sie bitte mich an!

F: Funktioniert DiskSafe auch mit dem MultiFileSystem ? ("MFS" ist ein unglücklicher Name in Deutschland :-)

A: Naja, teils / teils. Es schützt nur dasjenige Filesystem, das zum Zeitpunkt des Aufrufes von DiskSafe aktiv war. Dies ist im allgemeinen das übliche OFS/FFS des Amigas. Sollte jemand wirklich den vollen Schutz benötigen, so bitte ich um Benachrichtigung.

F: Funktioniert DiskSafe auch mit anderen Dateiverwaltungssystemen?

A: Tja, keine Ahnung, habe ich nicht ausprobieren können. Aber es sollte, DiskSafe verwendet nicht allzuviel "Magie". Solange das Dateiverwaltungsystem das Dos-Packet ACTION\_FLUSH unterstützt, sollte es keine Probleme geben. Probieren Sie es aus und fragen die den Author des Dateiverwaltungssystems! Machen Sie sich keine Sorgen darüber, was dieses ACTION\_FLUSH eigentlich bedeutet! Sie oder er wird es schon wissen!

F: Worin besteht der Fehler im FFS, den Sie in der Anleitung erwähnen?

\_\_\_\_\_\_\_\_\_\_\_\_\_\_\_\_\_\_\_\_\_\_\_\_\_\_\_\_\_\_\_\_\_\_\_\_\_\_\_\_\_\_\_\_\_\_\_\_\_\_\_\_\_\_\_\_\_\_\_\_\_\_\_\_\_\_\_\_\_\_\_\_\_\_\_\_

A: Das ACTION\_FLUSH Dos-Packet funktioniert nicht so, wie es sollte. Das Amiga-Dos Manual behauptet, daß dieses Kommando das Filesystem dazu veranlasse, alle Diskettenbuffer zurückzuschreiben, bevor es zurückgeschickt werde. Falls irgendwelche Schreibvorgänge noch ausstehen würden, müßten Sie vor der Beantwortung des Packetes noch abgearbeitet werden. Dieses Packet erlaube einer Anwendung, sicherzustellen, daß alle Daten, die auf die Diskette gespeichert werden sollen, auch wirklich dorthin geschrieben werden, anstatt in einem Buffer zu verweilen. (Wörtlich : "This action causes the file system to flush out all buffers to disk before returning this packet. If any writes are pending, they must be processed before responding to this packet. This packet allows an application to make sure that the data that is supposed to be on the disk is actually written to the disk instead of waiting in a buffer.")

DAS STIMMT NICHT! Stattdessen wird das Packet sofort zurückgeliefert, ohne jeden Fehlercode. Die Daten werden auf die Diskette zurückgeschrieben, jedoch einige Zeit nach der Beantwortung des Packetes. Dies ist ein Fehler im Multithreading des FFS, der noch nicht behoben wurde, sogar in neueren Versionen als die 40.1, die mit KickStart 3.1 geliefert wurde.

F: Was ist zu tun, wenn DiskSafe immer noch nicht funktioniert?

A: Sprechen Sie [mich](#page-3-2) per Email or per Post (SnailMail) an. Bitte berichten Sie mir über:

- Die DiskSafe Version, die Sie verwenden. Sollte 1.14 oder besser sein!

- Die Workbench Version. 2.1 sollte ausreichen, aber bitte lassen Sie sie mich trotzdem wissen.

\_\_\_\_\_\_\_\_\_\_\_\_\_\_\_\_\_\_\_\_\_\_\_\_\_\_\_\_\_\_\_\_\_\_\_\_\_\_\_\_\_\_\_\_\_\_\_\_\_\_\_\_\_\_\_\_\_\_\_\_\_\_\_\_\_\_\_\_\_\_\_\_\_\_\_\_

- Die Ausgabe des "devices" Programmes, ausgeführt mit der Liste der zu schützenden Geräte.

- Ihrer Rechnerausstattung: Model, welche Interfaces (SCSI/IDE), welche zusätzlichen Laufwerke... jegliche IO-relevante Hardware. Drucker/Monitor und Maus spielen keine Rolle, aber die Tastatur SPIELT eine wichtige Rolle! Falls bekannt: Ebenso die Board-Revision Ihres Rechners.

- Welche Programme werden während des Hochfahrens installiert:

Checkliste: Viruschecker, Diskettenverschlüsseler, Diskettenbeschleuniger,...

## <span id="page-13-0"></span>**1.12 DiskSafe Geschichte**

<span id="page-13-1"></span>DiskSafe 1.03:

Erste AmiNet Version.

DiskSafe 1.04:

Beseitigung eines Fehlers. Fand einen wirklichen Horror-Fehler im FFS - ACTION\_FLUSH schreibt nicht die Diskettenbuffer zurück wie es sollte. GRRRRR! Danke, Gene, für die Mitteilung!

DiskSafe 1.05:

DiskSafe unterstützt nun Wechselmedien. Es ist nun möglich, Wechsellaufwerke wie ZIP auch ohne ein Medium zu enthalten zu der Liste der zu schützenden Geräte hinzuzufügen, vorausgesetzt sie sind zur Zeit des Aufrufes bereits gemounted. Legen Sie hierzu ein geeignetes Icon in DEVS:DosDrivers an.

DiskSafe 1.06<sup>.</sup>

DiskSafe kann sich nun selbst in den Hintergrund starten. RUN wird nicht mehr benötigt.

DiskSafe 1.07:

Kleinerer Fehler in 1.06 behoben. Dank eines Tipfehlers war die Fehlermeldung fehlerhaft (-:. Dank geht wieder mal an Gene Heskett.

DiskSafe 1.10:

Fügte ColdReboot()-Patch hinzu, sowie die Shell-Optionen REBOOT und SHOW. Der Hintergrundprozeß druckt nun Warnhinweise falls DiskSafe nicht ordnungsgemäß gestartet werden konnte.

#### DiskSafe 1.11:

Eine kleine Lücke im DiskSafe-Sicherungsmechanismus wurde gestopft. Die Operationen wie Delete(), Rename() und Protect() (neben anderen), die auf die Diskette schreiben könnten, sind nun nach Auftreten des Reset-Signales nicht mehr zugelassen.

#### DiskSafe 1.12:

Die Kommandozeilen-Argumente IGNORE,QUICKKEY und LOGFILE wurden hinzugefügt. Insbesondere letzteres ist besonders trickreich. Danke für die Ideen an Nils Goers (IGNORE-Option), Christoph Bielachowicz (QUICKKEY - Option) und Fabio Vitale (LOGFILE-Option).

#### DiskSafe 1.13:

Die Logfile-Erzeugung mittels Resident-Strukturen arbeitete nicht korrekt mit FastExec zusammen, da das Programm auf Maschinen ohne Autoconfig-Fast-RAM vom Supervisor-Stack überschrieben werden konnte. Dieses Problem \*sollte\* nun behoben sein! Dank an Luca Longone für die Mitteilung dieses Fehlers, und an Harry Sintonen (FastExec) für seine sehr hilfreichen Bemerkungen.

#### DiskSafe 1.14:

CHUNKSIZE hinzugefügt, ebenso wie das Fehlerbeseitungs-Kapitel der Anleitung.

#### DiskSafe 1.15:

Die Optionen WAITVERIFY und VERIFYREQ wurden hinzugefügt. Dank geht an Steffen Clemenz für die Idee, der beim Schreiben dieses Guides in Frankfurt (Oder) noch immer keine nassen Füße bekommen hat. Hoffentlich bleibt's dabei (und irgendjemand versteht diese Fußnote noch nach einigen Jahren).

#### DiskSafe 1.16

Die Chunksize kann jetzt individuell für jedes Gerät angepaßt werden. Das SigBit des DiskSafe.rendezvous Ports wird nun auf 0x00 statt auf 0xff gesetzt; dies wurde von Andreas Kleinert vorgeschlagen, um Probleme mit einigen seiner Programme vorzubeugen.

#### DiskSafe 1.17:

Es konnte bei allen vorangegangenen Versionen passieren, daß für KickStart V37 und V38 (also, 2.0 und 2.1) kein Logfile erzeugt werden konnte. Sollte jetzt behoben sein.